## **Installing SAP Hybris (6.X) (6.0 to 6.6) Commerce**

**Note: -** For demonstration / development = Install Hybris locally,

But for production = You may have a distributed system to setup.

## **1) System Requirements: -**

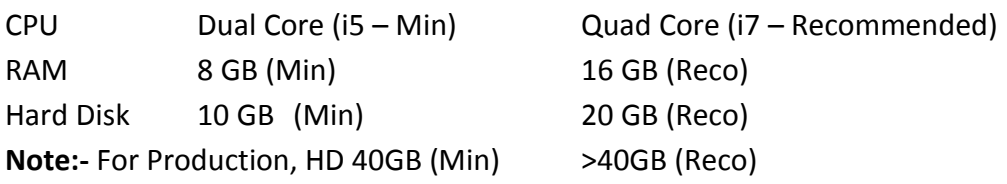

## **2) Downloading Hybris (6.X) (6.0 / 6.2 / 6.4 / 6.6 ) and Unpacking Packages**

**Method 1** = <https://support.sap.com/swdc>  $\rightarrow$  Software Downloads  $\rightarrow$  Enter Credentials & Search 4 Hybris 6.**X** & Download (**Size = ~2GB**). Extract ZIP archives & see C:\Softwares\HYBRISCOMM62\hybris **Note: -** Don't use spaces in paths, because build fails.

For unzip, you can also use "**jar -xvf <zipfilename>"** (Use this only in Windows, Not in Unix).

**Method 2 = [https://help.hybris.com](https://help.hybris.com/)**  $\rightarrow$  **Download** 

**Method 3 = <https://wiki.hybris.com/display/downloads/Download> → Download** 

### **Note: -** Set "**ANT**" Path

-- My Computer -- Advanced System Settings -- Advanced -- Environment Variables -- ANT\_HOME = C:\Softwares\ HYBRISCOMM62\hybris\bin\platform\apache-ant-1.9.1 **PATH** = ;%ANT\_HOME%\bin;

## **3) Download Java (1.8) & Set PATH**

Setup the Java Home PATH in environment variables. You can download JDK from <http://www.oracle.com/technetwork/java/javase/downloads/jdk8-downloads-2133151.html>& Install. -- My Computer -- Environment Variables, add JAVA\_HOME = C:\Program Files\Java\ jdk1.8.0\_102 PATH = %JAVA\_HOME%\bin;

4) **Installing IDE (Eclipse – STS) =** It is good to use Spring Tool Suite (**STS**) IDE Eclipse.

Download =<https://spring.io/tools/sts/all>& Use "STS.exe" file (OR) If you already have **Eclipse** & want to install **STS** then  $\rightarrow$  Eclipse  $\rightarrow$  Help  $\rightarrow$  Install New Software Location =<http://dist.springsource.com/release/TOOLS/update/e4.6/>

## **5) Installing Hybris Using Installer Recipes (b2b\_acc / b2c\_acc / b2c\_telco / b2c\_acc\_oms/…)**

**Recipe** helps process of automating the things. You are looking for **b2c** flavor of hybris commerce then you can use **b2c\_acc** & it will have all the required extension for b2c.

**Installer** is a **Gradle-based** project written in **Groovy** & simplifies installing hybris. **Installer** is an automated script that takes care of creating **directories**, **moving files**, **updating configuration** and properties files, and initializing the system.

**Installer** recipes are for Demo / Dev purposes only. Don't used for production systems. Recipe concept is available from **> Hybris 5.5** versions.

**Q: Explain Creating Installer Recipes? =** Hybris installer is **Gradle**-based project written in Groovy.

It simplifies installing the hybris commerce suite. File Name = **build.gradle**

To install flavors (B2C Accelerator / Telco Accelerator / Datahub / …), developers create **recipes**. A **recipe** contains: -

- a. **3 Mandatory Tasks** =
	- a. **Setup** = Invoked by default if no task is specified with install command. It installs recipe & copies files.
	- b. **Initialize =** Initializes the recipes application.
	- c. **Start =** Start the application.
- b. **Calls required plugins =** You must reference & invoke plugins that requires for your recipe. **E.g.: -** installer-platform-plaugin.jar, installer-addon-plugin.jar & installer-coreplus-plugin.jar
- c. **Local Properties =** Specify any local properties that requires in your recipe.
- d. **Extensions =** You must include all required extensions in your recipe.
- e. Database Configuration =
- f. Web archives
- g. Server information. **Example** = Apache Tomcat.

**Note: -** Content of installer recipes varies depending on what flavor of hybris commerce is to be installed. **Mandatory** content is "**setup, initialize & start**". Depending on flavor of hybris commerce suite, installer recipe may require additional info such as: - Plugins, Extensions, Properties & Servers.

# **Q: How to create Your Installer Recipe? =**

**Step 1 =** Using Groovy, write your Installer recipe (Following the info. provided in Installer Recipes). **Step 2 =** Create folder in **/hybris/installer/recipes/**. Name of recipe must same as name of your folder. **Step 3 =** Create **README.txt**. Tell about recipe & commands required to setup, initiate & start recipe. **Step 4 =** Save your recipe as a **build.gradle** file in the recipe's folder

**Q: What Installer Do? =** It's automated script that takes care of: -

(1) Directory Creation (2) Moving files

(3) Updating Configuration & Properties files (4) System Initialization

**Q: Where to find Recipe names =** C:\Softwares\HYBRISCOMM62\installer\recipes

- **Q: How to know more about Recipe Installation =** C:\Softwares\HYBRISCOMM62\installer\**Readme**
- **Q: What extensions comes with Recipe = C:\HYBRISCOMM62\installer\recipes\b2b\_acc\build.gradle**

**Note: -** Go to "C:\Softwares\HYBRISCOMM62\hybris" – You can only **bin** folder.

- **Q: Install / Setup Recipe =** C:\Softwares\HYBRISCOMM62\installer> **install.bat -r b2c\_acc**
- **Q: Initialize Recipe =** C:\Softwares\HYBRISCOMM62\installer> **install.bat -r b2c\_acc initialize**
- **Q: Start Recipe =** C:\Softwares\HYBRISCOMM62\installer> **install.bat -r b2c\_acc start**

**Note: -** Go to "C:\Softwares\HYBRISCOMM62\hybris" – Creates **5 folders (config, data, log, roles & temp)**.

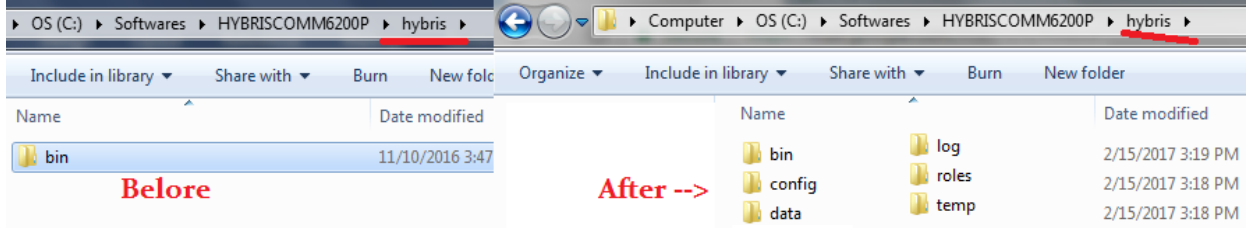

**Note: -** Inside **config**, we see **localextensions.xml** with all extensions specified in given recipe.

## **Q: Explain Hybris directory structure? (or) What is there in each folder?**

**Bin** = Contains all the extensions. (Binary files stored here).

**Log** = We can find the server / jdbc log here

**Temp** = Some temp files and junk files are available here

**Data** = Holds **hsql db (Hyper – Default)** related files & schema (**mydb.data/mydb.log**).

**Config** = It has all config files. Instead modifying files in **platform** folder, modify them in the **config** folder (**localextensions.xml / local.properties**). If you are sure what you doing, then you can also do in platform folder.

**Q:** Can we do changes in **bin\platform\project.properties** & **bin\platform\ extensions.xml?**

- **Ans: -** Generally we **should not** touch any of existing extensions including **platform** extension. So alternate for "platform\project.properties" is **"\hybris\config\local.properties**" And alternate for "platform\extensions.xml" is **"\hybris\config\localextensions.xml**" Going forward, please do your changes inside "**\hybris\config\local.properties"** & **"\hybris\config\localextensions.xml**"
- **6) Customizing the Accelerator / Extensions =** modulegen & extgen tools **– Optional**

**7) To start Hybris Commerce** – You must do 2 things = (a) Build & (b) Initialization

## **Q: Why we need to build SAP Hybris Commerce?**

- (1) Hybris is extendable complex solution. During build, all **referenced components** are **integrated**.
- (2) Runtime files and **configuration files** are created, prepared, and validated.
- (3) Some parts of Hybris are **compiled**, such as: Service Layer & Other Hybris Components

**8) How to Build Hybris eCommerce? =** We have ANT / Gradle / Maven (Use it for Data Hub). **Step 1 = Setup Apache Ant.**

> **Q: What is the purpose of Build Tool? =** It is program / script used for automating list of tasks that software developer do in their day-day Like: -

(1) Compiling Source code into Binary code

- (2) Generates & compiles Model classes based on definitions in **"\*-items.xml"** file
- (3) Running tests
- (4) Deployment to production systems
- (5) It builds every extension listed (or) referenced by "**localextensions.xml**".

**Q: What is Ant =** Tool for automating the software build processes.

Hybris contains pre-bundled Apache Ant.

C:\Softwares\HYBRISCOMM62\hybris\bin\platform> **setantenv.bat**

**Note: -** If Unix / MAC then use "**run setantenv.sh**"

## **Step 2 = Build SAP Hybris Commerce**

**Q: What are Ant Build Targets =** (1) all (2) clean (3) modulegen (4) extgen (5) initialize (6) -p

**Note: -** You can see list of build targets in "**build.xml**" file.

C:\Softwares\HYBRISCOMM62\hybris\bin\platform> **ant clean all**

## **Q: What are the ways to build Application? =**

## 1<sup>st</sup> Way − ant clean all → It do 2 things: -

- 1) It checks required **folders** (log/data/config/roles/temp) structure is available / not?
	- a. If **available**, then it **skips** creating the folders
	- b. It **not available**, then it **creates** the folders
- 2) It checks the **build** (.class/.java/Files generated)
	- a. If there is a build, then it delete & **recreate** it again
	- b. If there is no build, then it creates build from the scratch

**2<sup>nd</sup> Way – ant all → It's lazy. This assume that folder structures already available.** 

So it directly goes to the build process.

If build is already there, then it just **modifies** it.

If build not there already, then it creates build from scratch.

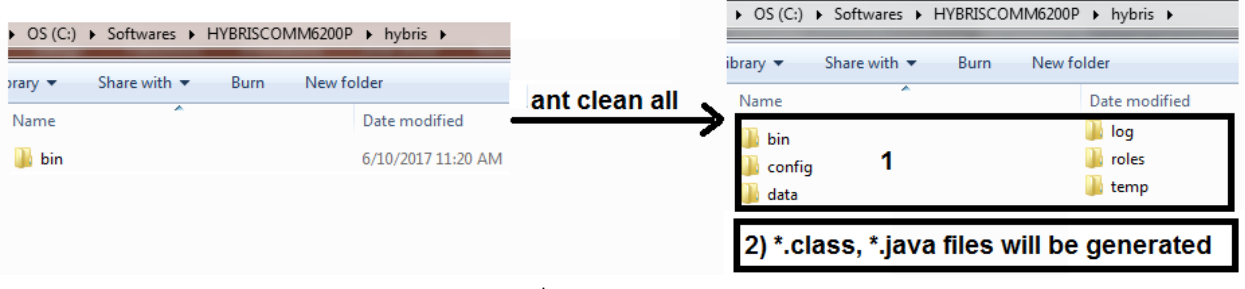

**Note:** - "ant all" – Just focus on 2<sup>nd</sup> step (\*.class, \*.java files will be generated).

**Q: When to use "ant clean all" & when to use "ant all" =** Use **ant clean all** during the **first time setup** or if some changes are **not reflecting** even after doing ant all.

**Ant all** is **faster** than ant clean all for the above reasons.

**Note: -** Once build is Successful, do below steps based on the need.

# **Step 3 = Setting Up / Change Functional Range – Optional**

**1 =** Add/Remove extensions from your Hybris installation (Do using **localextensions.xml**).

Do changes in "/config/localextensions.xml" instead of "/platform/extensions.xml".

**2 =** Configuring extensions through a set of properties (Do this using **local.properties** file). Do changes in "/config/local.properties" instead of "/platform/project.properties".

## **Step 4 = Setting Up Commerce Infrastructure Services (CIS) – Optional**

Consists of a number of web applications that provide a RESTful interface for accessing thirdparty services. Each service is focused on a particular business function, such as shipping, tax calculation, or fraud detection, and can be executed separately from the others.

#### **Step 5 = Providing Custom Database Configuration – Optional**

Hybris by default use HSQLDB. If you want to change to different database (MySQL / Oracle / MS SQL Server / HANA DB) then do it in "/config/local.properties" file.

**Note: -** We also need to check corresponding driver **\${HYBRIS\_BIN\_DIR}/platform/lib/dbdriver MySQL** Connector No Longer Shipped with hybris Commerce Suite. So we have to add it. **HANA** allows column-based style, apart from traditional row-based data storage. hanadb.storage.columnbased=true (It is recommended)

If we **don't define** any DB related configuration inside **local.properties** file then **HSQL DB** configuration inside **platform/project.properties** file will be considered and HSQL DB will be connected.

**Q:** How do we know different DB (Oracle / MySQL / HANA / MS SQL Server /…) Connectivity Details?

**Open** "\hybris\bin\platform\**project.properties**" file & you can find all the details: -

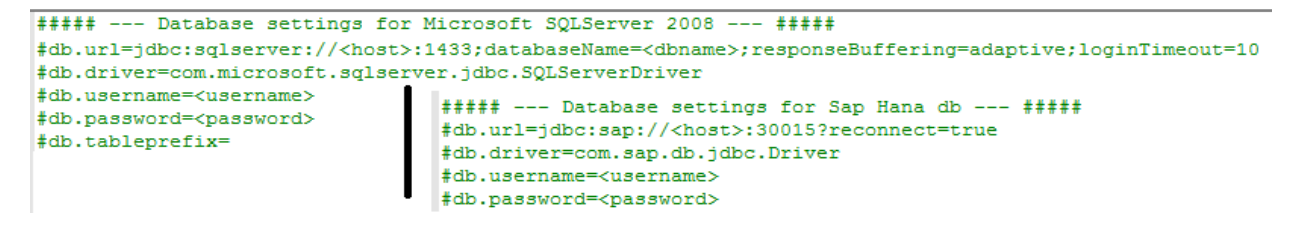

**Note: -** Take above entries & put in **"/config/local.properties"** file and change host & details.

### **Step 6 = Starting the Application Server & Deploying the Application – Optional**

Hybris Server by default has pre-configured application server based on Apache Tomcat. Hybris allows 3<sup>rd</sup>-party application servers (WebLogic/tcServer/ ...). Do these changes inside **"/config/local.properties**".

#### **Step 7 = How to start Hybris Server**

C:\Softwares\HYBRISCOMM62\hybris\bin\platform> **hybrisserver.bat**

**Note: -** In case of Unix, you can use "/hybrisserver.sh".

#### **Q: How to stop Hybris Server? =** CTRL + C

(Don't use close button, bcoz some threads / processes still might be running).

### **9) Initializing SAP Hybris Commerce**

**Q: Why to do the Initialization =** During the initialization, the database tables, the type system, and the mandatory system data are created.

**Note: -** Go to "C:\Softwares\HYBRISCOMM62\hybris\data\hsqldb" & see what is there **before** Initialization & **after** Initialization.

# **hAC Open browser → [http://localhost:9001](http://localhost:9001/) (OR)** [https://localhost:9002](https://localhost:9002/)

# Credentials = admin & nimda)  $\rightarrow$  Initialization

**Note: -** Initialize may takes close to 1 Hour (Because, this brings all tables/mandatory data /…). **Q:** Try to avoid 3 things while initialization in happening? =

(1) Don't close the browser

- (2) Don't go sleep mode
- (3) Don't stop the server.

**Note: -** Hybris can also be initialized using = "**ant initialize**".

**Note: -** After initialization is done – U want to find URL's for all types of consoles & cockpits then "**localhost:9001/mcc**" with user name = admin & pwd = nimda (**MCC** = Multi Channel Cockpit)

**Q: How this user comes? =** While in initialization, there will be Users table created with some rows of data. Hence we can use those records / rows / users for login. You can see the information in "mydb.data / mydb.log".

**Q: How to see what extensions are installed =** Go to hAC – Platform – Extensions

# 10) **Setup URL Mappings in Host file for default Sites: -**

You can see Info "C:\Softwares\HYBRISCOMM62\hybris\config\local.properties".

Go to "C:\Windows\System32\drivers\etc"

127.0.0.1 apparel.local 127.0.0.1 electronics.local

**Now Access Sites --** <http://localhost:9001/yacceleratorstorefront/?site=apparel-de> **(B2C Site)**

http://localhost:9001/yacceleratorstorefront/?site=apparel-uk **(B2C Site)** 

https://localhost:9002/yb2bacceleratorstorefront/powertools/?site=powertools **(B2B Site).** 

**Q:** When you **initialize** Hybris from ant, what actions are executed?

## **1. Aborts all running cronjobs**

- 2. Delete & recreate the DB = DB is never deleted by SAP Hybris.
- **3. Delete all known tables =** Hybris will delete only tables he knows from its type definition.
- **4. Import all project data**

**Q:** Changing Hybris configuration from **project.properties** file of your platform project is bad because ?

- 1. This doesn't follow SAP Hybris licence
- **2. It makes future updates harder =** Keeping Configurations OOB is recommended.
- 3. The file is already too big
- 4. This file is ignored after you create a new config folder from it